## [Braindump2go 70-687 Exam Guide Free Download

# MICROSOFT NEWS: 70-687 Exam Questions has been Updated Today! Get Latest 70-687 VCE and 70-687 PDF Instantly! Welcome to Download the Newest Braindump2go 70-687 VCE&70-687 PDF Dumps:

http://www.braindump2go.com/70-687.html (**302 Q&As**)] Important News: Microsoft 70-687 Exam Questions are been updated recently! The Microsoft 70-687 Practice Exam is a very hard exam to successfully pass your exam.Here you will find Free Braindump2go Microsoft Practice Sample Exam Test Questions that will help you prepare in passing the 70-687 exam.Braindump2go Guarantees you 100% PASS exam 70-687! Exam Code: 70-687Exam Name: Configuring Windows 8.1 Certification Provider: MicrosoftCorresponding Certifications: MCSA, MCSA: Windows 8, MCSE: Enterprise Devices and Apps 70-687 Dumps,70-687 Dumps PDF,70-687 PDF,70-687 Book,70-687 eBook,70-687 Braindump,70-687 Study Guide,70-687 Configuring Windows 8.1,70-687 Exam Questions,70-687 Exam PDF,70-687 eBook PDF,70-687 Practice Test,70-687 Practice

#### Exam Configuring Windows 8.1: 70-687

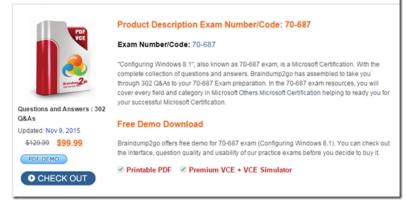

QUESTION 292You have 100 Windows 8.1 Pro client computers that run. Each computer has a single local hard disk drive, a DVD drive, and an external USB drive. Each computer has a different set of line-of-business (LOB) desktop applications that are installed locally. All of the applications store their configurations in the HKEY Local MachineSoftware registry hive. You need to design a recovery solution to ensure that you can restore the initial state of the locally installed LOB desktop applications if an application is misconfigured. The solution must preserve the existing locally stored user data. What should you do? A. Run redmg-exe. Perform a system resetB. Create a restore point Perform a system restore.C. Enable File History. Restore files by using File History.D. Create a recovery drive. Start the computer from the recovery drive and perform a refresh. Answer: C QUESTION 293You are a desktop support technician for your company. A user reports that her Windows 8.1 computer is missing .dll files.You need to restore the missing \*dll files without losing the user's data.What should you do? A. Use System Restore.B. Refresh the computer.C. Open PowerShell and run the wbadmin cmdlet.D. Run the redmg command. Answer: A QUESTION 295You are the desktop administrator for a small company. You add a mirrored storage space as drive E to a marketing employee's Windows 8.1 computer for redundancy. You move the employee's .jpg and .bmp files to drive E.The employee can no longer search for the files. You need to ensure that the image files on drive E are indexed. What should you do? A. Right-click in an empty space under the Documents library. Select New Shortcut Browse to drive E and select OK. Click Next and then click Finish.B. Open Libraries from Windows Search. Right-click and select New Name the library E.C. Right-click the properties of drive E. On the General tab, select the Allow files on this drive to have contents indexed in addition to file properties box.D. Right-click drive E. Select Include in Library. Create a new Library. Answer: C QUESTION 297You work for a software development company. Your supervisor wants Secure Boot enabled on all Windows 8.1 computers in the development department. You need to ensure that the computers boot only if they are using UEFL. What should you do on the Windows 8.1 computers? A. Make sure that all drivers are signed by a trusted certification authority (CA).B. Install Windows 8.1 Professional 64-bit.C. Install a Trusted Platform Module (TPM).D. In the BIOS, set the Compatibility Support Module (CSM) to Disabled. Answer: A QUESTION 298You are a desktop administrator at a college. The college use three Windows 7 computer as registration bosks with loal user account. The college wants to upgrade the computers from Windows 7 to Windows 8.1. You need to automate migration of local user accounts by using User State Migration Tool (USMT). What should you do? A. Run ScanState with the /lac parameter on Windows 7, and then run LoadState with the/lac parameter on Windows 8.1.B. Run ScanState with the /mu parameter on Windows 7, and then run LoadState with the /mu parameter on Windows 8.1C. Run ScanState on Windows 7, and then run LoadState with the /lac

parameter on Windows 8.1.D. Run ScanState with the /ccustom.xml parameter on Windows 7, and then run LoadState with the /custom.xml parameter on Windows 8.1. Answer: B Thanks For Trying Braindump2go Latest Microsoft 70-687 Dumps Questions! Braindump2go Exam Dumps ADVANTAGES:? 100% Pass Guaranteed Or Full Money Back!? Instant Download Access After Payment!? One Year Free Updation!? Well Formated: PDF,VCE,Exam Software!? Multi-Platform capabilities ? Windows, Laptop, Mac, Android, iPhone, iPod, iPad.? Professional, Quick,Patient IT Expert Team 24/7/3302 Onlinen Help You!? We served more than 35,000 customers all around the world in last 5 years with 98.99% PASS RATE!? Guaranteed Secure Shopping! Your Transcations are protected by Braindump2go all the time!? Pass any exams at the FIRST try! Configuring Windows 8.1: 70-687

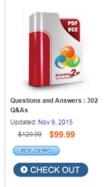

### Product Description Exam Number/

Exam Number/Code: 70-687

"Configuring Windows 8.1", also known as 70-687 complete collection of questions and answers, Bra through 302 Q&As to your 70-687 Exam preparatio cover every field and category in Microsoft Others I your successful Microsoft Certification.

#### Free Demo Download

Braindump2go offers free demo for 70-687 exam ( the interface, question quality and usability of our p

Printable PDF Premium VCE + VCE

FREE DOWNLOAD: NEW UPDATED 70-687 PDF Dumps & 70-687 VCE Dumps from Braindump2go: http://www.braindump2go.com/70-687.html (302 Q&A)